# <span id="page-0-3"></span>**Switching to Peer-to-Peer Multi-cell Configuration**

- [Introduction](#page-0-0)
- **[Multicast](#page-0-1)**
- [Peer-to-Peer](#page-0-2)

## <span id="page-0-0"></span>Introduction

Our DECT multi-cell system is designed to have the controlling unit running on any of the installed base stations. All configuration is shared among the bases. So, if any base shuts down, the multi-cell cluster remains alive and working.

There are two methods to share the multi-cell configuration among the base stations: **Multicast** or **Peer-to-Peer.**

The Multicast method is the default and preferred one. If possible Use Peer-to-Peer only as temporarily workaround.

### <span id="page-0-1"></span>**Multicast**

The default setup is Multicast. In general, this doesn't need to be changed. It allows an automatic distribution among all installed base stations, and **avoids a single point-of-failure situation**.

# <span id="page-0-2"></span>Peer-to-Peer

There can be reasons why the data-sync method needs to be changed to Peer-to-Peer. E.g. if you are running the DECT multi-cell in a network where you are not allowed to use Multicast or it is filtered. This would cause a multi-cell status message like the one below:

# **Multi Cell Status**

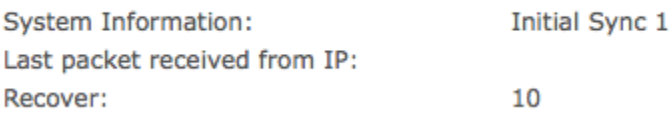

#### **Let's see how to configure Peer-to-Peer configuration:**

- 1. Find out the IP address of your Primary Base Station.
- 2. Go to the web user interface of the Primary Base Station.
- 3. Go to menu item Multicell and configure the Data Sync option to **Peer-to-Peer** mode.
- 4. You will be asked to name the **Primary Data Sync IP** address. Enter the IP address of your Primary base station.
- 5. Apply Save and Reboot

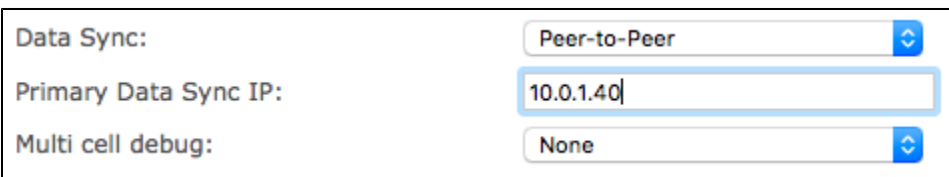

Repeat these steps for every base in the multi-cell cluster.

**After some minutes you will see your multi-cell cluster up and running as shown:**

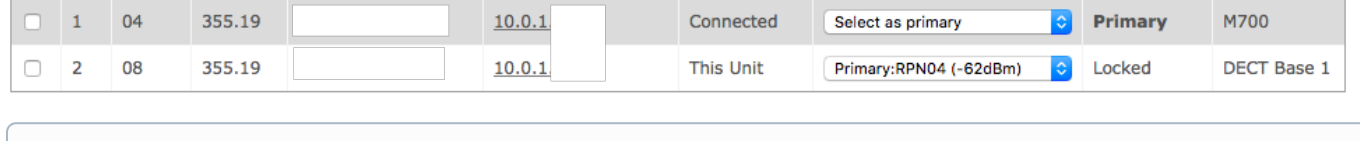

You might also find this article helpful: **[My M700,M900 refuses to join the DECT chain](https://service.snom.com/display/wiki/My+M700%2CM900+refuses+to+join+the+DECT+chain)**

### **Further Information**

- [VoIP Essentials](https://service.snom.com/display/wiki/VoIP+Essentials)
- [Visit the Snom Forum](https://helpdesk.snom.com/a/forums/)
- [Open a support ticket](https://service.snom.com/display/wiki/How+to+submit+a+support+request+on+Snom+Helpdesk) • [Find a local partner](https://service.snom.com/display/wiki/How+can+i+find+a+local+Partner)
- 

#### **Related articles**

- [DECT 1. Multicell Deployment Guide](https://service.snom.com/display/wiki/DECT+-+1.+Multicell+Deployment+Guide)
- [DECT 2. Physical installation](https://service.snom.com/display/wiki/DECT+-+2.+Physical+installation)
- [DECT 3.0 Multicell setup](https://service.snom.com/display/wiki/DECT+-+3.0+Multicell+setup)
- [DECT 6. Best Practises](https://service.snom.com/display/wiki/DECT+-+6.+Best+Practises)
- [DECT M700, M900 Activate Multicell Mode](https://service.snom.com/display/wiki/DECT+-+M700%2C+M900+-+Activate+Multicell+Mode)
- [DECT Multi Cell Installation How-to](https://service.snom.com/display/wiki/DECT+Multi+Cell+Installation+How-to)
- [How do I configure M300, M700, M900 with the SIP Account from my Provider](https://service.snom.com/display/wiki/How+do+I+configure+M300%2C+M700%2C+M900+with+the+SIP+Account+from+my+Provider)
- [How to configure RingCentral SIP settings on an M300, M700 and M900](https://service.snom.com/display/wiki/How+to+configure+RingCentral+SIP+settings+on+an+M300%2C+M700+and+M900)
- [How to enter M300, M700, M900 Web Interface](https://service.snom.com/display/wiki/How+to+enter+M300%2C+M700%2C+M900+-+Web+Interface)
- [How to factory reset the M300,M700,M900](https://service.snom.com/display/wiki/How+to+factory+reset+the+M300%2CM700%2CM900)
- [How to install the G729 DSP module A729 for the M700 base station](https://service.snom.com/display/wiki/How+to+install+the+G729+DSP+module+A729+for+the+M700+base+station)
- [How to load a SIP client certificate on the DECT base M300, M700, M900](https://service.snom.com/display/wiki/How+to+load+a+SIP+client+certificate+on+the+DECT+base+M300%2C+M700%2C+M900)
- [How to rebuild the DECT tree after a base station removal or failure](https://service.snom.com/display/wiki/How+to+rebuild+the+DECT+tree+after+a+base+station+removal+or+failure)
- [How to update M300,M700,M900 and handsets via Network](https://service.snom.com/display/wiki/How+to+update+M300%2CM700%2CM900+and+handsets+via+Network)
- [How to update M300,M700,M900 DECT Base Station manually](https://service.snom.com/display/wiki/How+to+update+M300%2CM700%2CM900+DECT+Base+Station+manually)
- [How to use a Syslog Server with the DECT base M300,M700,M900](https://service.snom.com/display/wiki/How+to+use+a+Syslog+Server+with+the+DECT+base+M300%2CM700%2CM900)
- [How to use the Central Directory on a Snom M300,M700,M900 DECT base](https://service.snom.com/display/wiki/How+to+use+the+Central+Directory+on+a+Snom+M300%2CM700%2CM900+DECT+base)
- [How to use the LDAP central directory on M300, M700, M900 DECT base](https://service.snom.com/display/wiki/How+to+use+the+LDAP+central+directory+on+M300%2C+M700%2C+M900+DECT+base)
- [How to use the Local Central Directory on M300, M700, M900 DECT base](https://service.snom.com/display/wiki/How+to+use+the+Local+Central+Directory+on+M300%2C+M700%2C+M900+DECT+base)
- [Registering the Konftel 300Wx with the Snom DECT base M300, M700, M900](https://service.snom.com/display/wiki/Registering+the+Konftel+300Wx+with+the+Snom+DECT+base+M300%2C+M700%2C+M900)
- [Switching to Peer-to-Peer Multi-cell Configuration](#page-0-3)